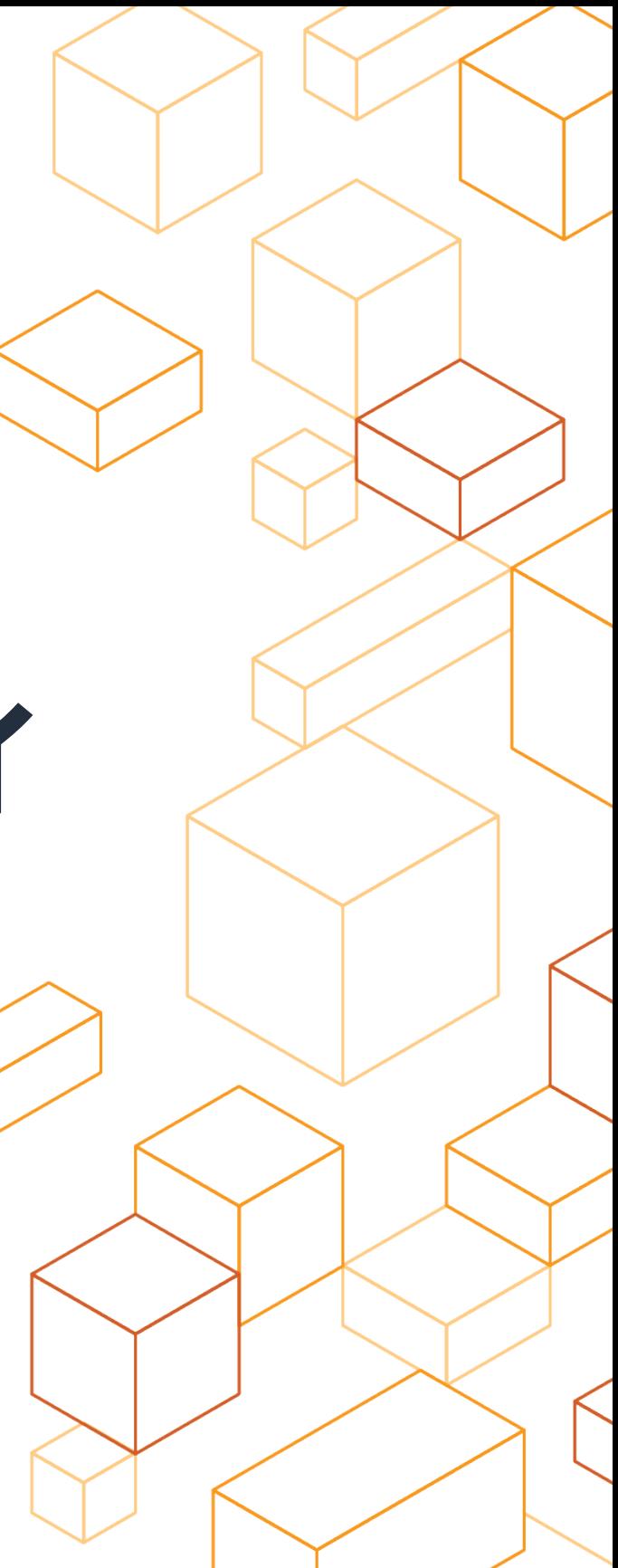

2021/03/10 AWS IoT Deep Dive #3

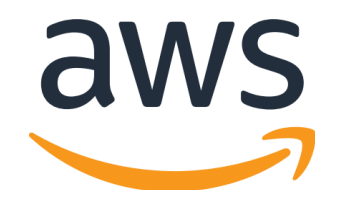

# **AWS IoT Greengrass V2** の **Tips&** トラブルシューティ ング

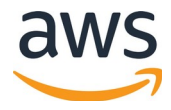

自己紹介

名前: 市川 純 (いちかわ じゅん) @sparkgene

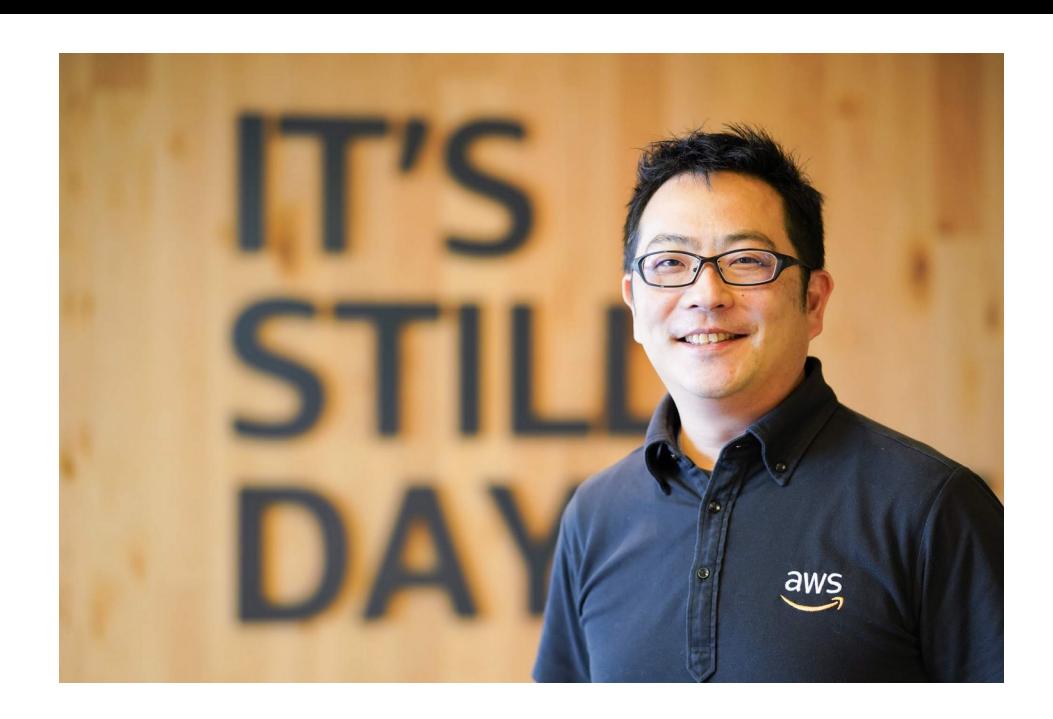

所属:

 アマゾン ウェブ サービス ジャパン株式会社 デジタルトランスフォーメーション本部 プロトタイピング ソリューション アーキテクト

### 担当:

IoT に関係するプロトタイピング

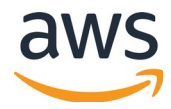

## 本セッションの内容

### 紹介すること

• AWS IoT Greengrass を使い始めるにあたって、知っておきたい注意点や Tips について

### 紹介しないこと

- AWS IoT Greengrass V2 の機能の詳細など
- AWS IoT Core が関連するような話 ( 前のセッションで紹介 )

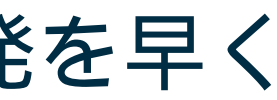

## **AWS IoT Greengrass –** デバイスのソフトウエアの開発を早く

デバイス向けのソフトウエア開 発を速くすることで、本番への 投入を速くし、開発コストを下 げます

特徴

- Greengrass クライアントソ フトウエア自体がオープンソ ース
- デバイス側での開発ツール ローカル向けの CLI とコンソ ールで開発を速く
- HW 、 OS 、ランタイムの選択 にまたがる移植性
- ビルド済みまたはカスタムソ フトウェアを使用したモジュ ラー開発

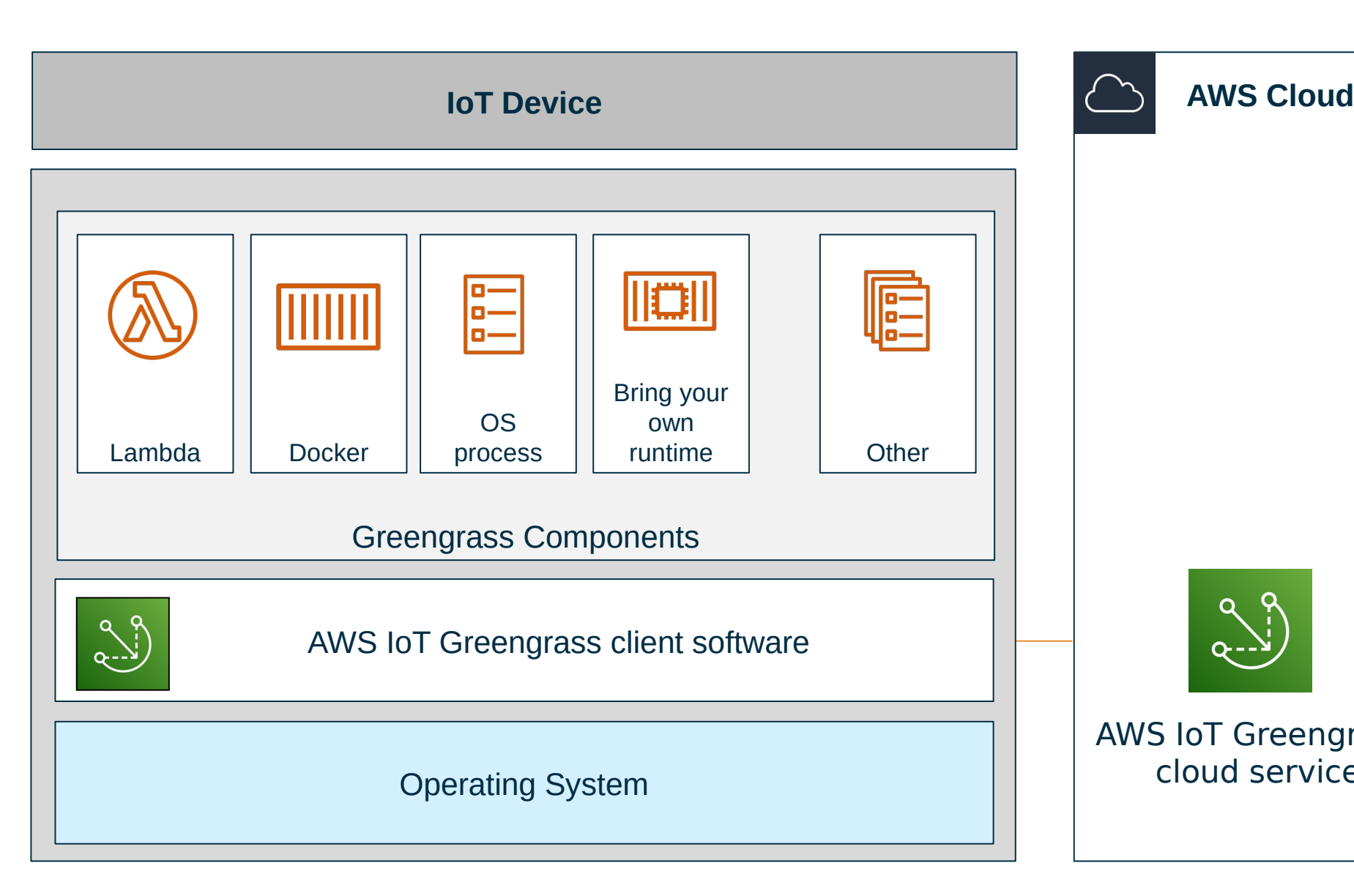

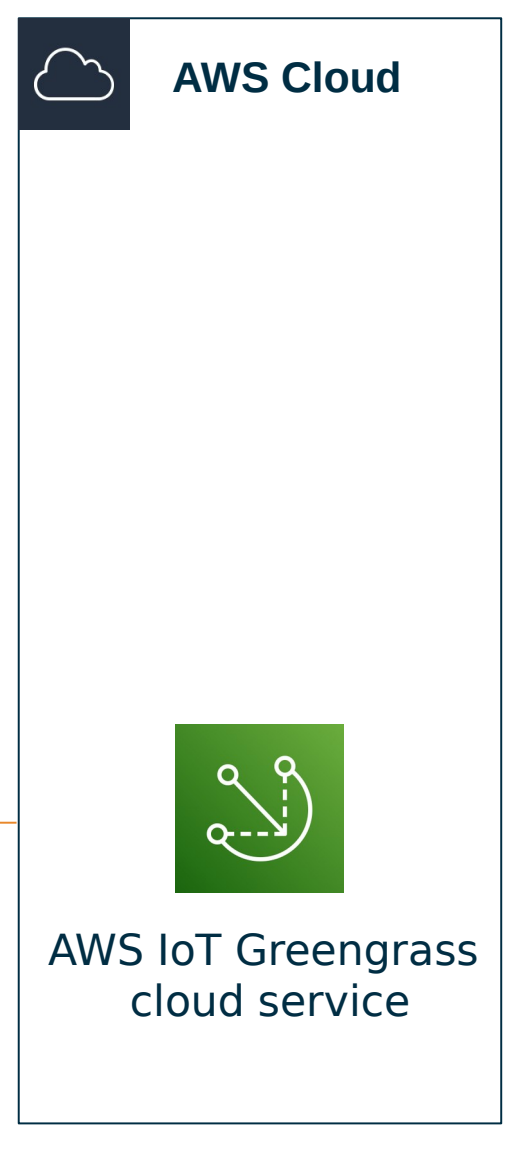

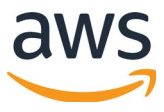

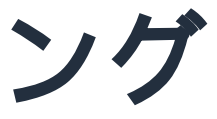

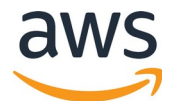

- プロビジョニング
- IoT Policy 、 IAM 権限
- ログの確認
- 設定情報の確認
- コンポーネントのデプロイ、 OTA
- ローカルでバッグコンソール
- Recipe ファイルの注意点

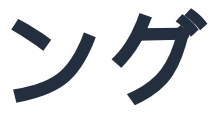

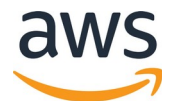

- プロビジョニング
- IoT Policy 、 IAM 権限
- ログの確認
- 設定情報の確認
- コンポーネントのデプロイ、 OTA
- ローカルでバッグコンソール
- Recipe ファイルの注意点

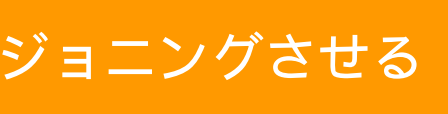

## プロビジョニング **- Quick** セットアップ

- 1. Greengrass Core ソフトウエアをダウンロード
- 2. 環境変数からクレデンシャルを指定
- 3. 引数を指定してプロビジョニング

sudo -E java -Droot="/greengrass/v2" -Dlog.store=FILE \ -jar ./GreengrassCore/lib/Greengrass.jar \ --aws-region ap-northeast-1 \ --thing-name MyGreengrassCore \ --thing-group-name MyGreengrassCoreGroup --tes-role-name MyGreengrassV2TokenExchangeRole \ --tes-role-alias-name MyGreengrassCoreTokenExchangeRoleAlias \ --component-default-user ggc\_user:ggc\_group \ --provision true  $\forall$  --setup-system-service true \ --deploy-dev-tools true 引数の情報でプロビジョニングさせる

### <https://docs.aws.amazon.com/greengrass/v2/developerguide/quick-installation.html>

### サービスとして登録 サービスとして登録

### greengrass-cli greengrass-cli をデプロイ をデプロイ

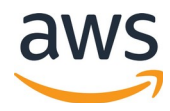

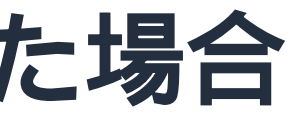

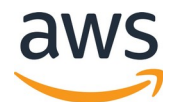

プロビジョニング - サービスとして登録しなかった場合

sudo /greengrass/v2/alts/current/distro/bin/loader

このコマンドで、 Greengrass が起動できます。

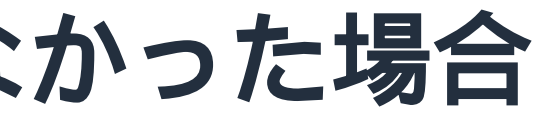

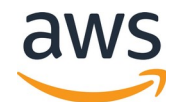

## プロビジョニング – **greengrass-cli** を入れてなかった場合

greengrass-cli 用のコンポーネントがあるので、これをデプロイすれば良い ( プロビジョニング時に含めた場合は、実は裏で Deployments が作成され、デプロイが実行さ れてから初めて使えるようになる )

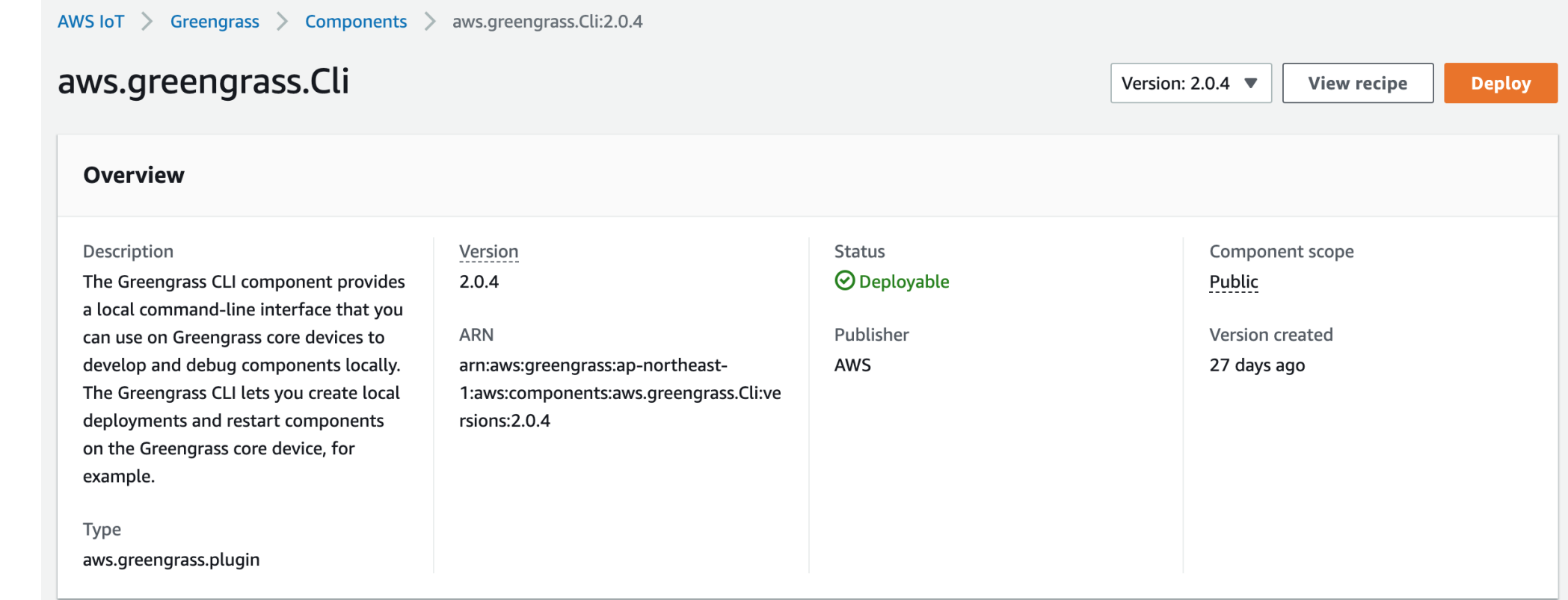

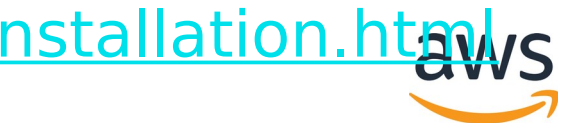

## プロビジョニング **-** 一つ一つ順番にセットアップ

- 1. Thing を作成
- 2. 秘密鍵と証明書を作成
- 3. IoT Policy を作成
- 4. 証明書に Thing と IoT Policy を紐付け
- 5. Thing Group を作成し、 Thing を紐付け
- 6. TES 用の IAM Role と Policy を作成し、 Role Alias を作成
- 7. IoT Policy に Role Alias に assume role 出来る Policy を追加
- 8. Greengrass の config.yaml を作成
- 9. Greengrass Core ソフトウエアをダウンロード
- 10.引数に config.yaml を指定して起動

https://docs.aws.amazon.com/greengrass/v2/developerguide/manual-installation.htr

## プロビジョニングと組み合わせ

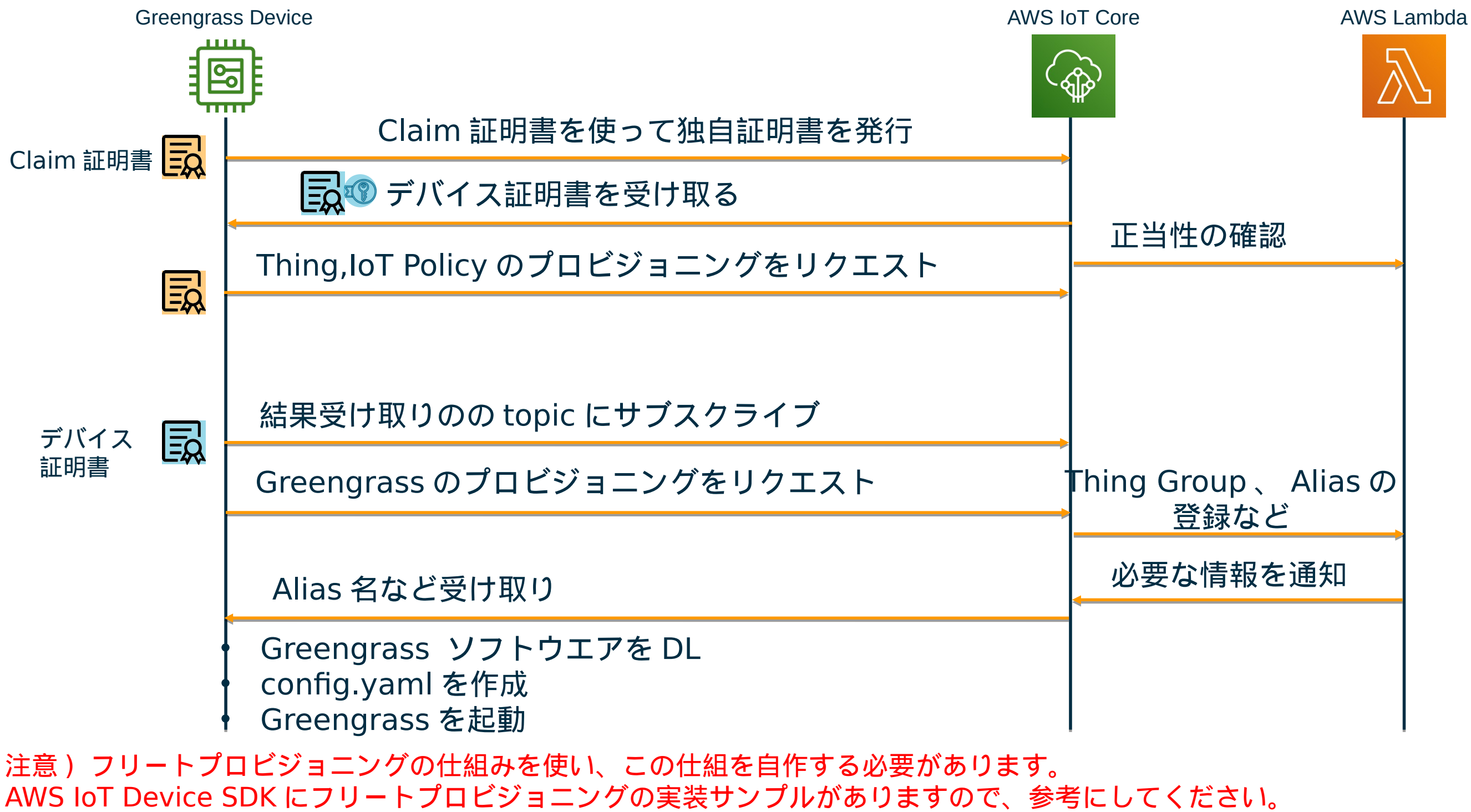

フリートプロビジョニングの詳細は、こちらから <https://aws.amazon.com/jp/blogs/news/aws-iot-deep-dive-1/>

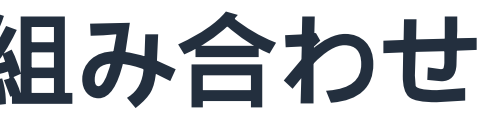

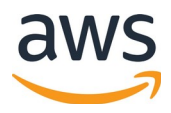

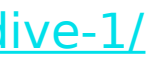

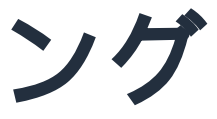

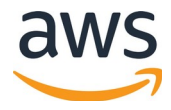

- プロビジョニング
- IoT Policy 、 IAM 権限
- ログの確認
- 設定情報の確認
- コンポーネントのデプロイ、 OTA
- ローカルでバッグコンソール
- Recipe ファイルの注意点

- 
- 

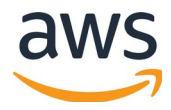

## **Greengrass V2** で設定するポリシー

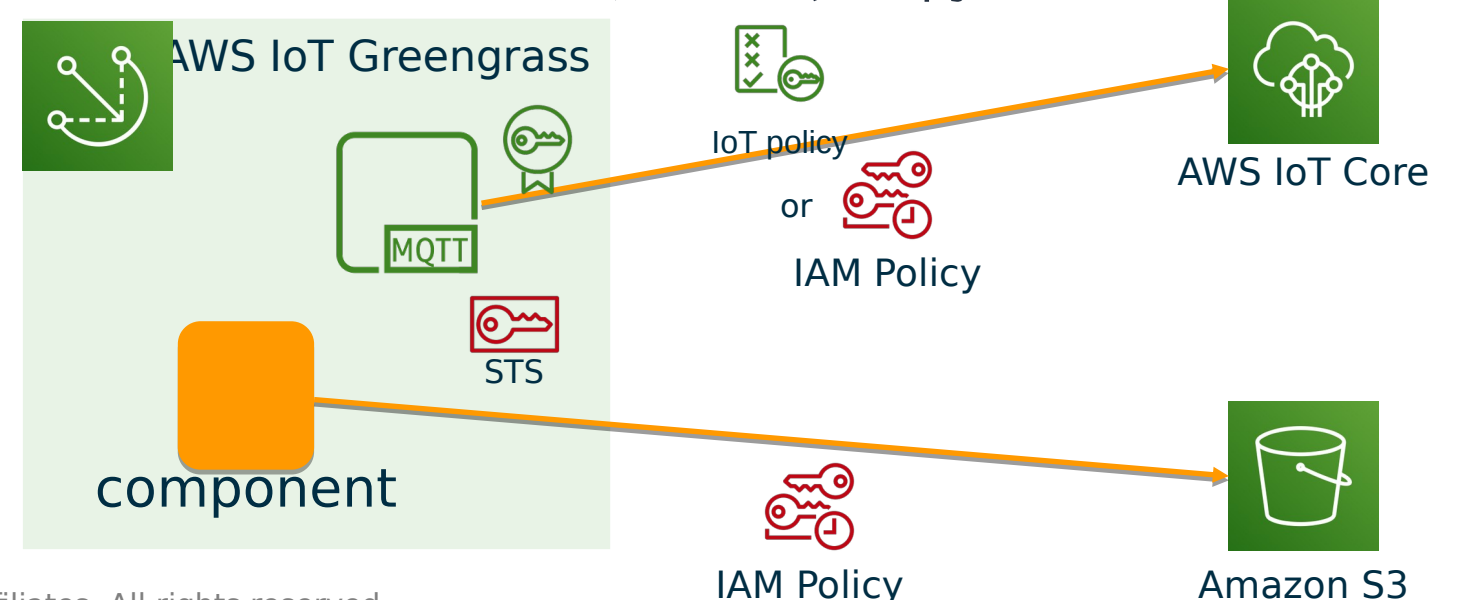

- 証明書に紐づく IoT Policy
	- Greengrass 自身が IoT Core の MQTT ブローカーと通信するための権限
	- この証明書を使って TES の AliasRole に対して Assume Role が出来る権 限
- TES(Token Exchange Service) に紐づく IAM Policy
	- Proxy 経由で Greengrass サービスや IoT Core と通信する場合
	- AWS のサービスを利用するために必要な権限
		- 自作のコンポーネントをデプロイする際の S3 のバケットに対してとか

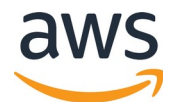

## **Greengrass V2** で **Proxy** を使う場合の注意

- Greengrass が Proxy を通してクラウドに繋げる場合は、 Nucleus の設定で できる
- MQTT over 443 となる場合、証明書を使った認証ではなく、 IAM Role を 使った認証が採用されます。
- 先程の説明にあった、 TES で利用している Role の権限が適用されますので 、 iot アクションの追加を忘れずに。
	- [https://docs.aws.amazon.com/greengrass](https://docs.aws.amazon.com/greengrass/v2/developerguide/configure-greengrass-core-v2.html#configure-network-proxy) [/v2/developerguide/configure-greengrass-core-v2.html#config](https://docs.aws.amazon.com/greengrass/v2/developerguide/configure-greengrass-core-v2.html#configure-network-proxy) [ure-network-proxy](https://docs.aws.amazon.com/greengrass/v2/developerguide/configure-greengrass-core-v2.html#configure-network-proxy)

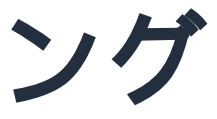

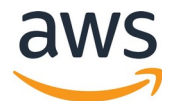

- プロビジョニング
- IoT Policy 、 IAM 権限
- ログの確認
- 設定情報の確認
- コンポーネントのデプロイ、 OTA
- ローカルでバッグコンソール
- Recipe ファイルの注意点

## ログの確認

- Greengrass のインストール先が /greengrass/v2 であれば /greengrass/v2/logs に出力される
- コンポーネントのログは、コンポーネント名 .log というファイルが作 成される

### ls -la /greengrass/v2/logs/

|-rw-r--r-- 1 root root 0 Feb 26 07:12 main.log -rw-r--r-- 1 root root 696547 Mar 3 10:56 Greengrass HelloWorld QcnGW.log -rw-r--r-- 1 root root 256272 Mar 2 07:59 Greengrass HelloWorld QcnGW 2021 03 02 07 0.log -rw-r--r-- 1 root root 0 Feb 26 07:15 aws.greengrass.LambdaLauncher.log -rw-r--r-- 1 root root 0 Feb 26 07:15 aws.greengrass.LambdaRuntimes.log -rw-r--r-- 1 root root 0 Feb 26 07:22 aws.greengrass.LegacySubscriptionRouter.log -rw-r--r-- 1 root root 339 Feb 26 07:12 aws.greengrass.Nucleus.log -rw-r--r-- 1 root root 111079 Mar 3 09:48 greengrass.log -rw-r--r-- 1 root root 108629 Mar 2 07:46 greengrass 2021 03 02 07 0.log

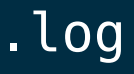

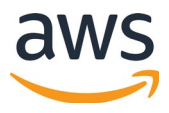

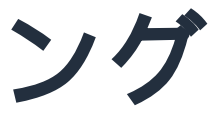

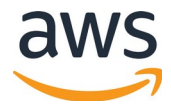

- プロビジョニング
- IoT Policy 、 IAM 権限
- ログの確認
- 設定情報の確認
- コンポーネントのデプロイ、 OTA
- ローカルでバッグコンソール
- Recipe ファイルの注意点

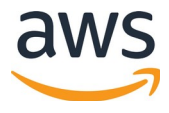

## 設定情報の確認

• Greengrass のプロセスを停止すると、 effectiveConfig.yaml にダンプされ ます

- 設定情報は、 v1 と違い手動で変更することはありません
- 保存先は、 /greengrass/v2/config/
- ローカルデプロイ、クラウドからのデプロイなどで設定変更が行われる と、 config.tlog に履歴が追加されていきます。

{"TS":1614323517282,"TP":["system","rootCaPath"],"W":"changed","V":"/greengrass/v2/rootCA.pem"} :1614323517281,"TP":["system","thingName"],"W":"changed","V":"component\_test"} {"TS":1614323517282,"TP":["system","privateKeyPath"],"W":"changed","V":"/greengrass/v2/privKey.key"} {"TS":1614323517282,"TP":["system","certificateFilePath"],"W":"changed","V":"/greengrass/v2/thingCert.crt"} {"TS":1,"TP":["system","rootpath"],"W":"changed","V":"/greengrass/v2"} {"TS":1614671164813,"TP":["services","aws.greengrass.LambdaRuntimes","componentType"],"W":"changed","V":"GENERIC"}  $\overline{0}:1614671164813$ ,"TP":["services","aws.greengrass.LambdaRuntimes","version"],"W":"changed"," $\overline{0}$ ":"2.0.3"} {"TS":1614671164813,"TP":["services","aws.greengrass.LambdaRuntimes","dependencies"],"W":"changed","V":[]} {"TS":0,"TP":["services","DeploymentService","version"],"W":"changed","V":"0.0.0"}

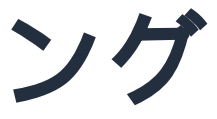

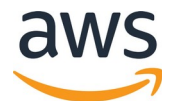

- プロビジョニング
- IoT Policy 、 IAM 権限
- ログの確認
- 設定情報の確認
- コンポーネントのデプロイ、 OTA
- ローカルでバッグコンソール
- Recipe ファイルの注意点

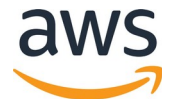

## コンポーネントのデプロイ – ローカル

### 以下のようなディレクトリを用意します

- artifacts には、ソースコードや実行ファイルを置きます
- recipes には、レシピファイルを置きます

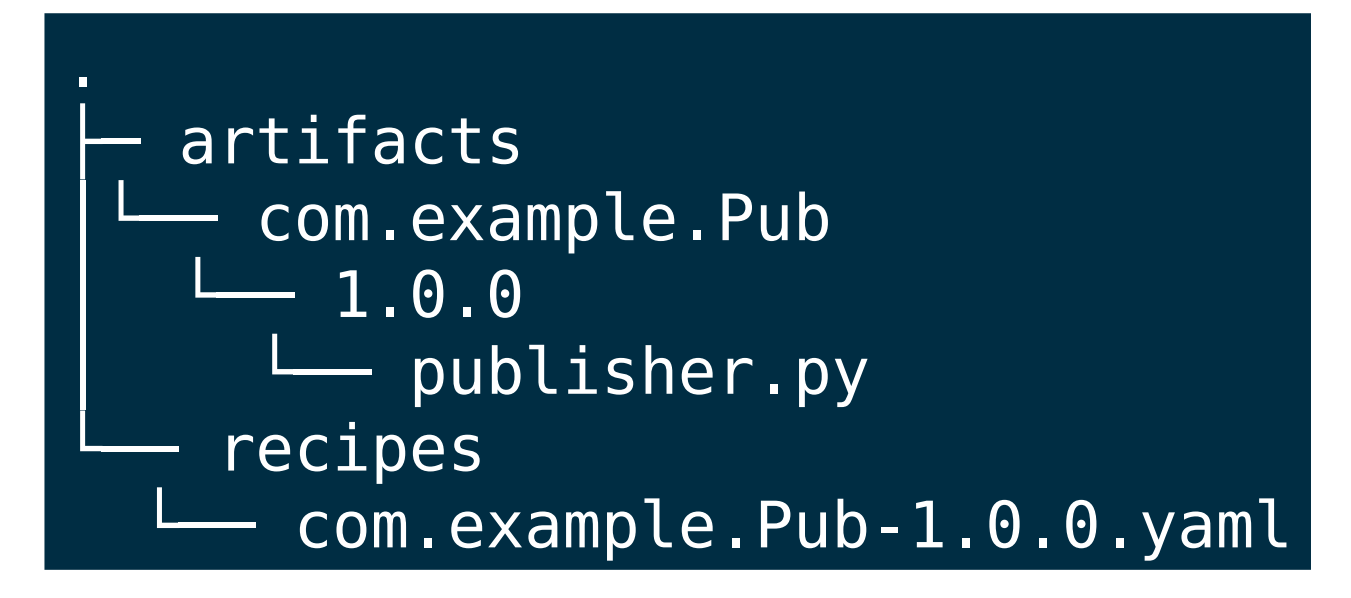

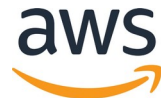

## コンポーネントのデプロイ ローカル –

### デプロイ

o /greengrass/v2/bin/greengrass-cli --ggcRootPath /greengrass/v2 deployment creat  $ecipeDir$  ./recipes  $\setminus$ <code>rtifactDir</code> ./artifacts  $\setminus$ erge "com.example.Pub=1.0.0"

### 状況を確認

### デプロイしたものを削除

o /greengrass/v2/bin/greengrass-cli --ggcRootPath /greengrass/v2 deployment creat  $ec\overline{\texttt{ieDir}}$  ./recipes  $\overline{\setminus}$ emove com.example.Pub

sudo /greengrass/v2/bin/greengrass-cli deployment status –i デプロイ ID

## コンポーネントのデプロイ – クラウドから

クラウドからコンポーネントをデプロイする場合に必要なのは

- artifact( ソースコードや実行ファイル ) を S3 にアップロード
- TES の Policy に S3 のバケットに対して s3:GetObject を許可するポリシー を追加
- recipe ファイルに artifact の情報を追加

```
。 s3://<bucket名>/artifacts/com.example.Pub/1.0.0/publisher.py
Lifecycle:
...
Artifacts:
   - URI: 
aws greengrassv2 create-component-version \
--inline-recipe fileb://recipes/com.example.Pub-1.0.0.yaml
```
CLI のコマンドは、 greengrassv2

© 2020, Amazon Web Services, Inc. or its Affiliates. All rights reserved.

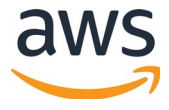

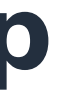

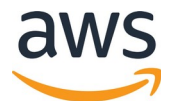

## コンポーネントのデプロイ – 複数の ThingGroup

- V2 より Thing Group に対してもデプロイを実行できるようになりました。
- デプロイ自体は、デプロイメントという単位で作成され、その中で指定され たコンポーネントがデプロイされます
- もし、複数の Thing Group に登録してデプロイしたりすると、コンポーネン トの管理がおかしくなるため、複数のデプロイメントを作らないようにしま しょう

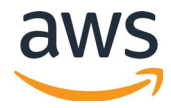

コンポーネントのデプロイ – 挙動

- v2 ではモジュールという考え方が登場しました ( ようは、コンポーネント )
- コンポーネント単位で追加したり、することで不要な機能が含まれず、リ ソースの節約にもなるという考えです
- コンポーネントをデプロイすると、対象のコンポーネントだけが再起動しま す。
- ただし、 Nucleus(Greengrass のコンポーネント ) をデプロイした場合は、 全体が再起動します

### s のアップデート

## コンポーネントのデプロイ **(OTA) – Nucleus** の扱い

されたデバイスには、依存関 係を満たすように最新の Nucleus がデ

(スには何も影響はない

されたデバイスには、指定さ れているバージョンの Nucleus がデプ

イスには何も影響はない

• デプロイメントの対象となるデバイス全 依存関係を満たすように最 us がデプロイされる

1るバージョンの Nucleus される

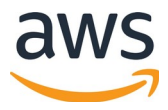

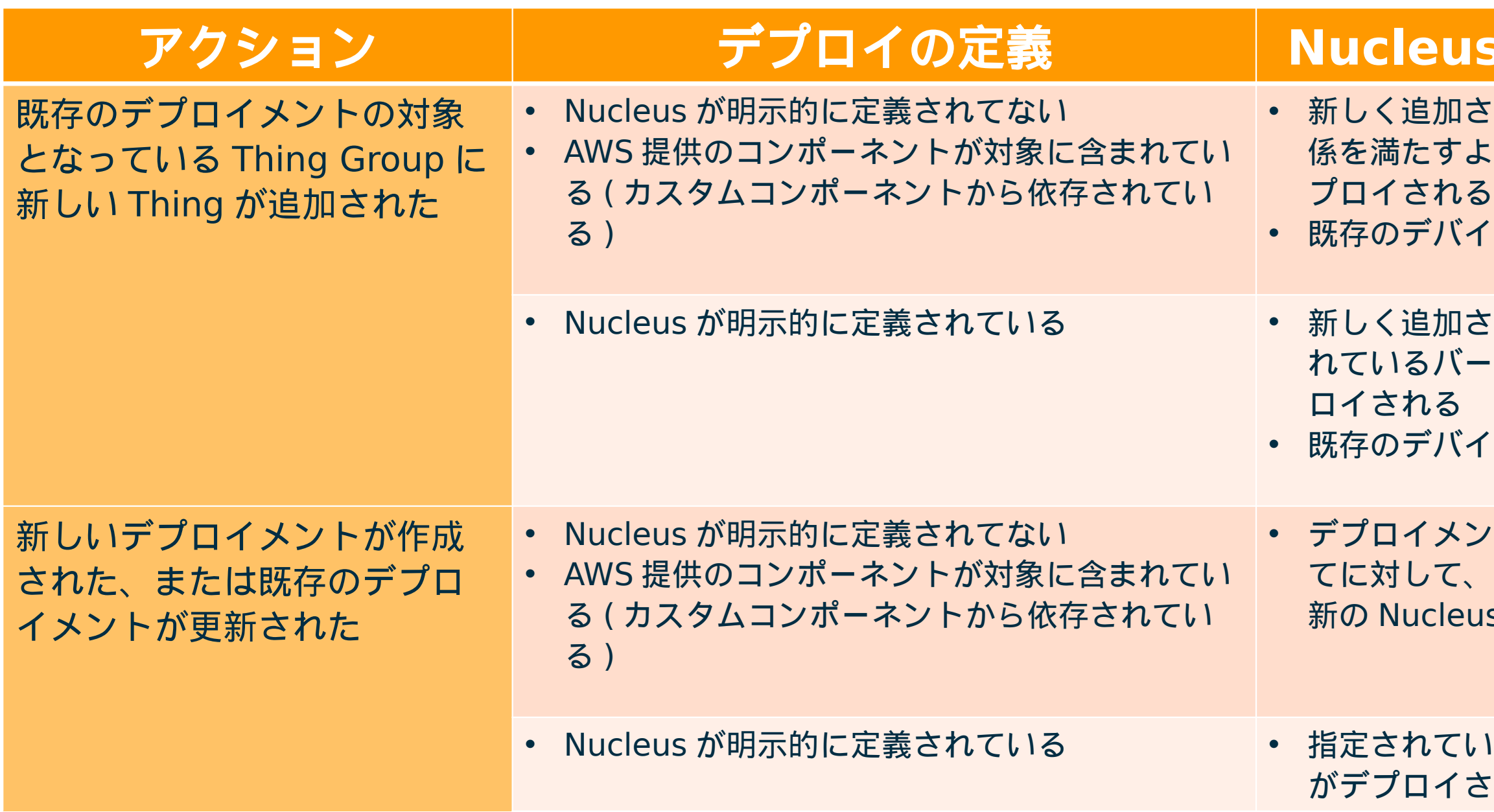

<https://docs.aws.amazon.com/greengrass/v2/developerguide/update-greengrass-core-v2.html>

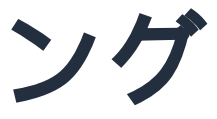

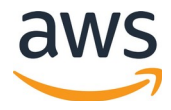

- プロビジョニング
- IoT Policy 、 IAM 権限
- ログの確認
- 設定情報の確認
- コンポーネントのデプロイ、 OTA
- ローカルでバッグコンソール
- Recipe ファイルの注意点

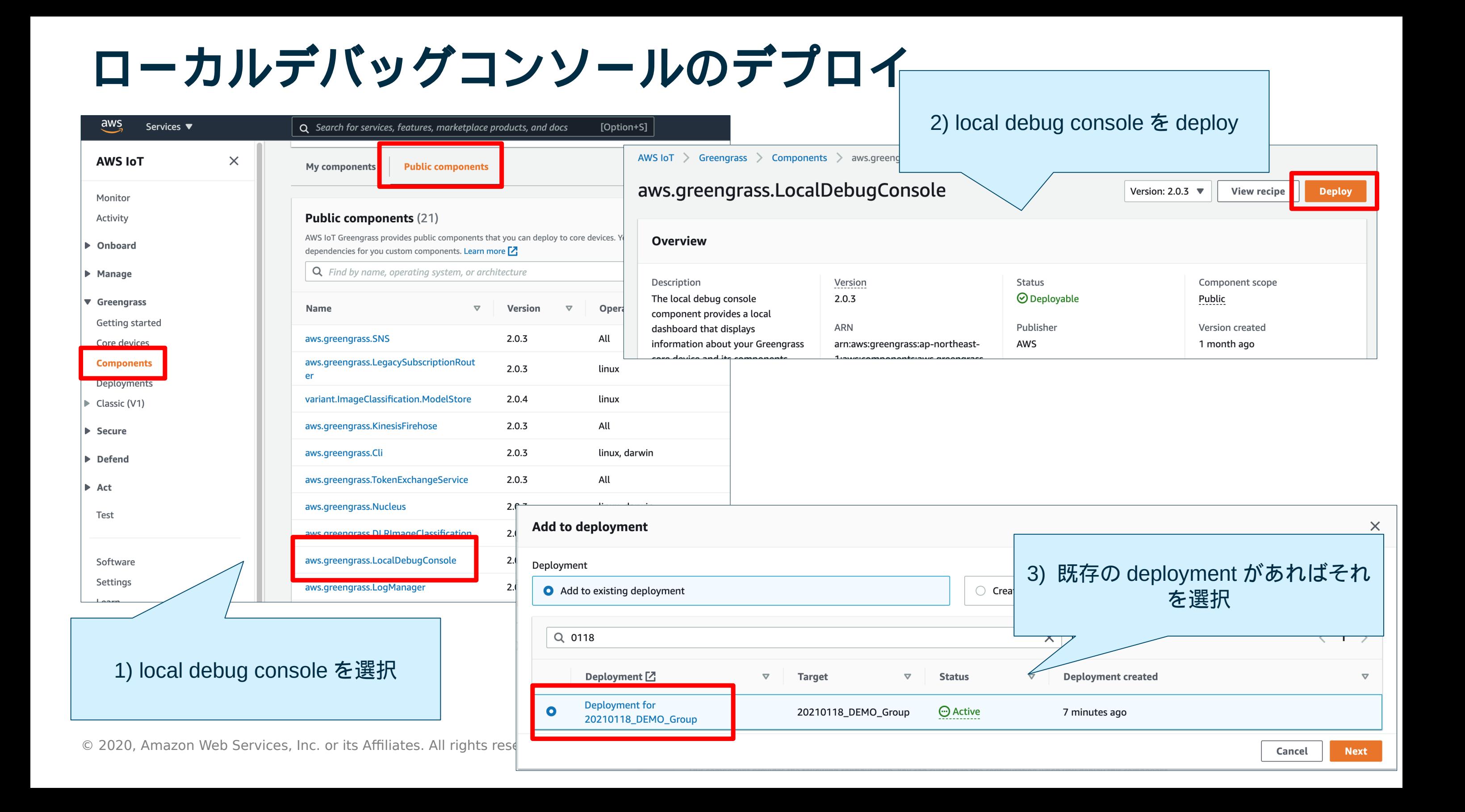

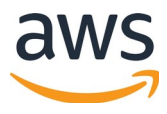

## ローカルデバッグコンソールのデプロイ

### Configure components - optional

You can configure the version and configuration parameters of each component to deploy. Components define default configuration parameters that you can customize in this deployment.

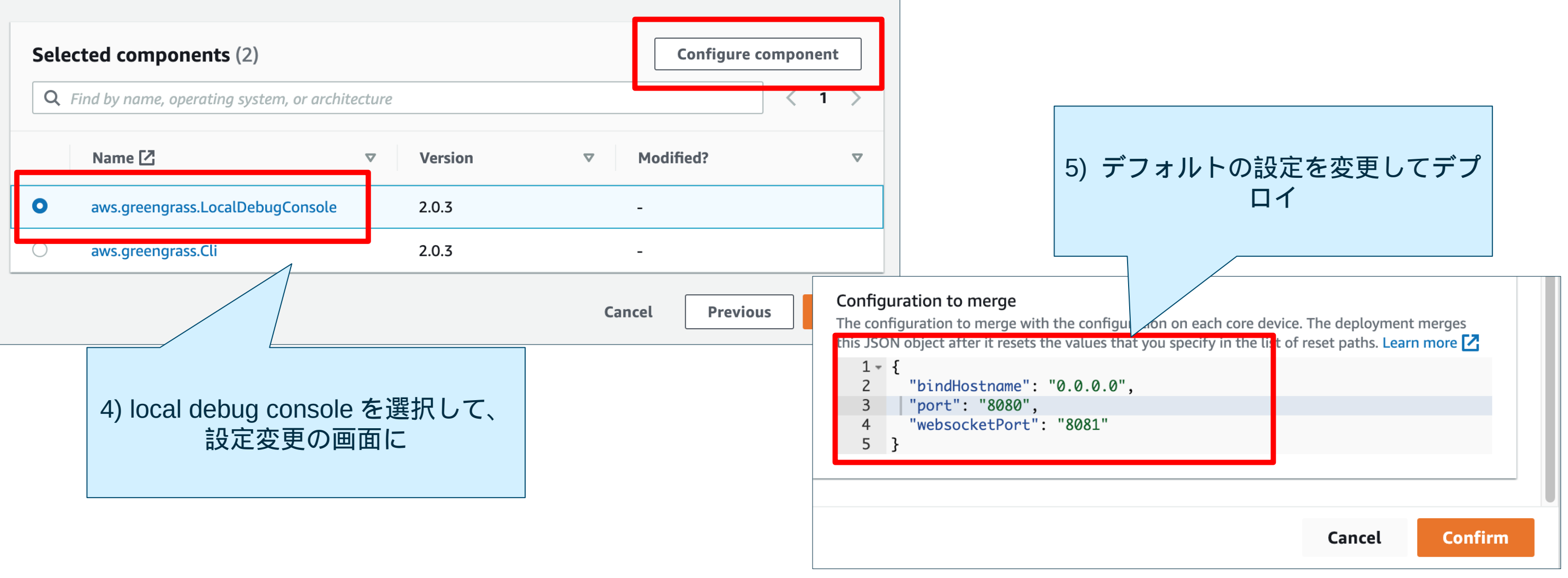

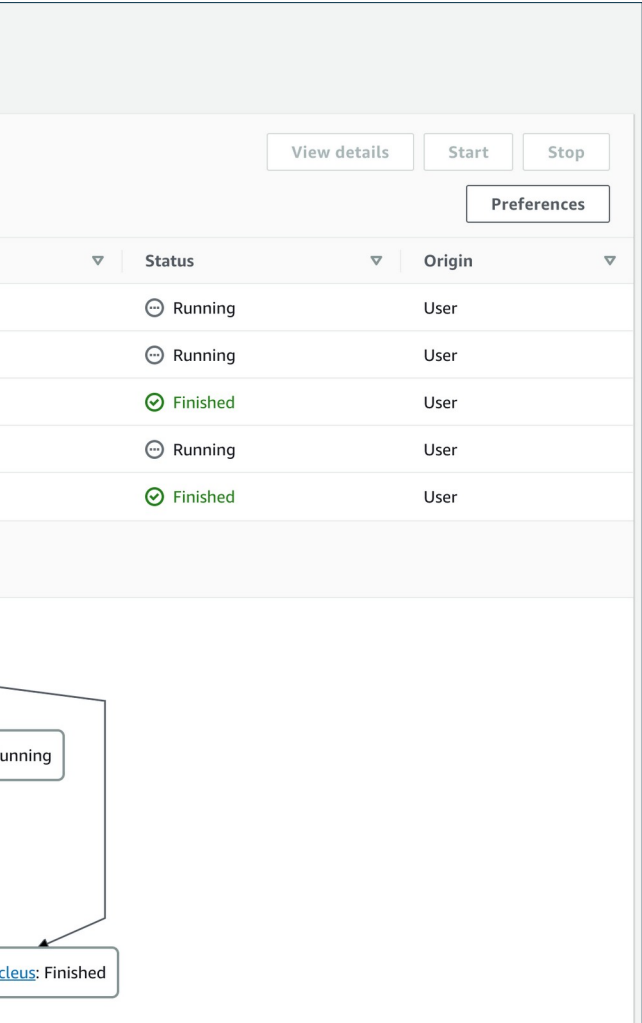

## **local debug console** のパスワード取得

sudo /greengrass/v2/bin/greengrass-cli get-debug-password

## **local debug console** を開く

ブラウザで http://< デバイスの IP>:8080/ にアクセス ( この手順だとポートを 8080 に変えていますが 、デフォルトは 1441)

Greengrass > Console AWS IoT Greengrass  $\times$ Local debug console **Console Device Details** Components (5) Documentation [7] Name A Version  $2.0.4$  $\bigcirc$ aws.greengrass.Cli aws.greengrass.LocalDebugConsole  $2.0.3$  $2.0.4$ aws.greengrass.Nucleus com.example.java.publisher 100 **Dependency Graph** main: Finished <u>com.example.java.publisher</u>: Running aws.greengrass.LocalDebugConsole: Running aws.greengrass.Cli: Running aws.greengrass.Nucleus: Finished

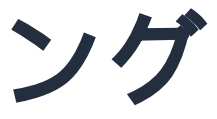

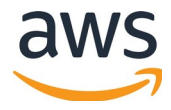

- プロビジョニング
- IoT Policy 、 IAM 権限
- ログの確認
- 設定情報の確認
- コンポーネントのデプロイ、 OTA
- ローカルでバッグコンソール
- Recipe ファイルの注意点

## **Recipe** ファイルの注意点 **(1/3)**

---

RecipeFormatVersion: '2020-01-25' ComponentName: com.example.Pub ComponentVersion: '1.0.0' ComponentDescription: A component that publishes messages. ComponentPublisher: Amazon

ComponentDependencies: aws.greengrass.Nucleus: VersionRequirement: '>=2.0.4' DependencyType: HARD

# 名称、バージョンなど

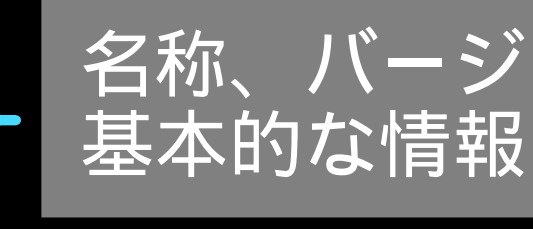

# このコンポーネントの

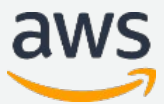

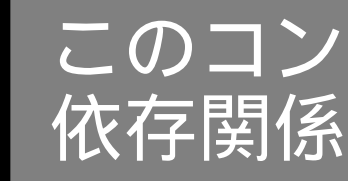

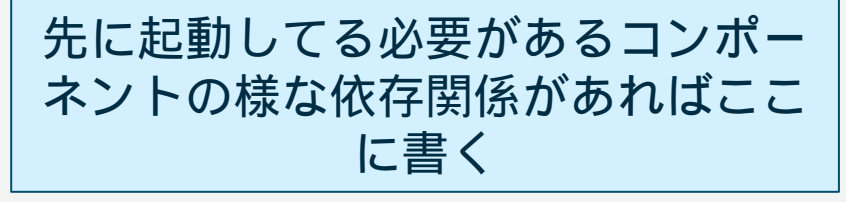

© 2021, Amazon Web Services, Inc. or its Affiliates. All rights reserved. Amazon Confidential and **Trademark** 

## **Recipe** ファイルの注意点 **(2/3)**

ComponentConfiguration: DefaultConfiguration: Message: world

> policyDescription: Allows access to publish to demo/topic topid operations:

accessControl:

### コンポーネント間通信 、 IoT Core に対しての 通信の許可設定

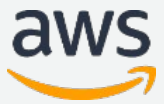

- aws.greengrass.ipc.mqttproxy:
	- 'com.example.Pub:publisher:1':

- 'aws.greengrass#PublishToIoTCore'

resources:

- 'demo/topic'

### コンポーネントの設定

### Recipe 内で参照したい 情報など

この例だと IoT Core に対し て、 `demo/topic` というトピックで の publish のみ許可

© 2021, Amazon Web Services, Inc. or its Affiliates. All rights reserved. Amazon Confidential and **Trademark** 

## **Recipe** ファイルの注意点 **(3/3)**

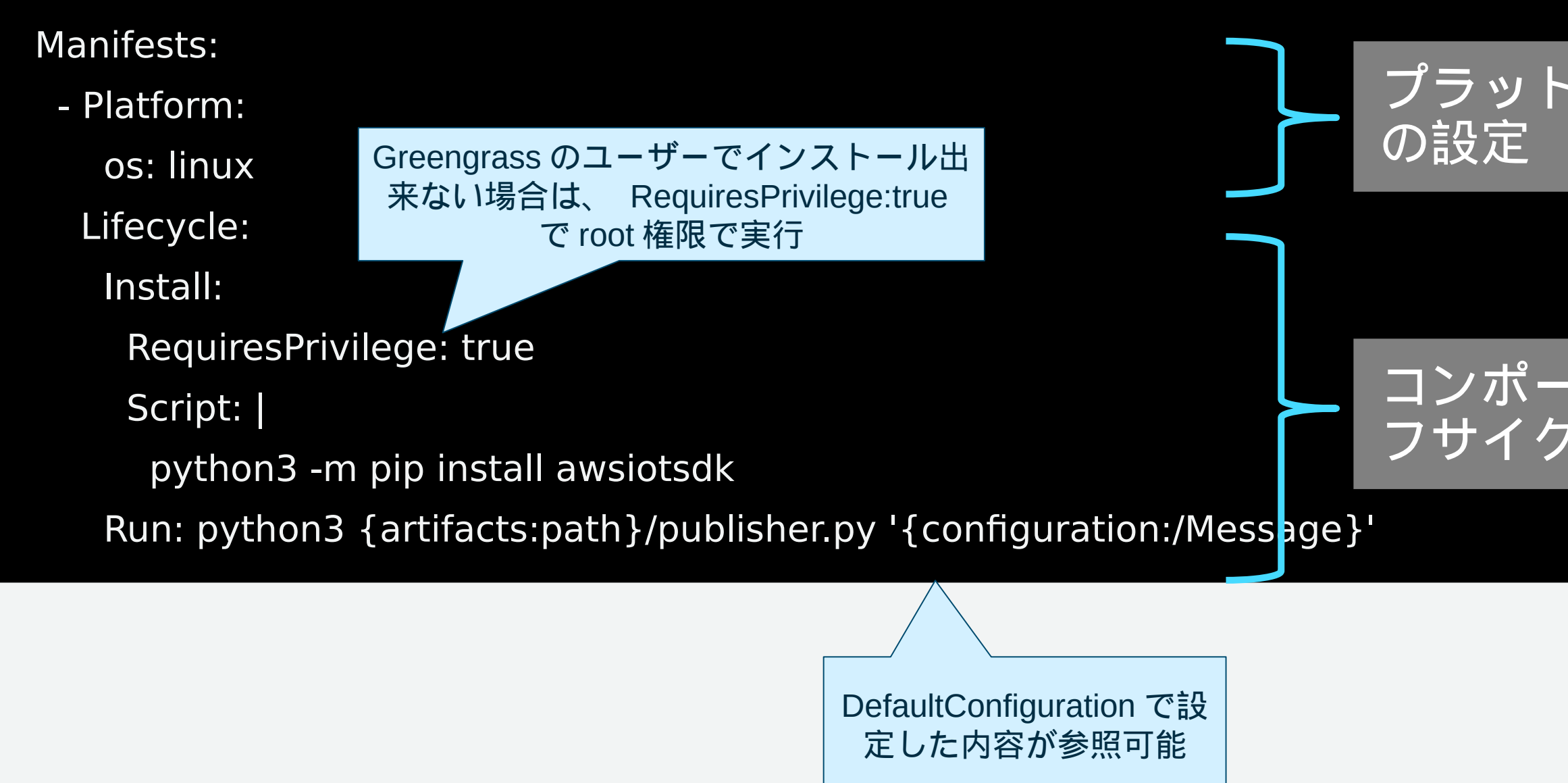

### プラットフォームごと

### コンポーネントのライ フサイクル毎の設定

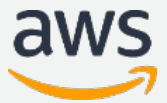

**Recipe** の **Lifecycle**

## **component** のライフサイクル

Bootstrap

Install

**Startup** 

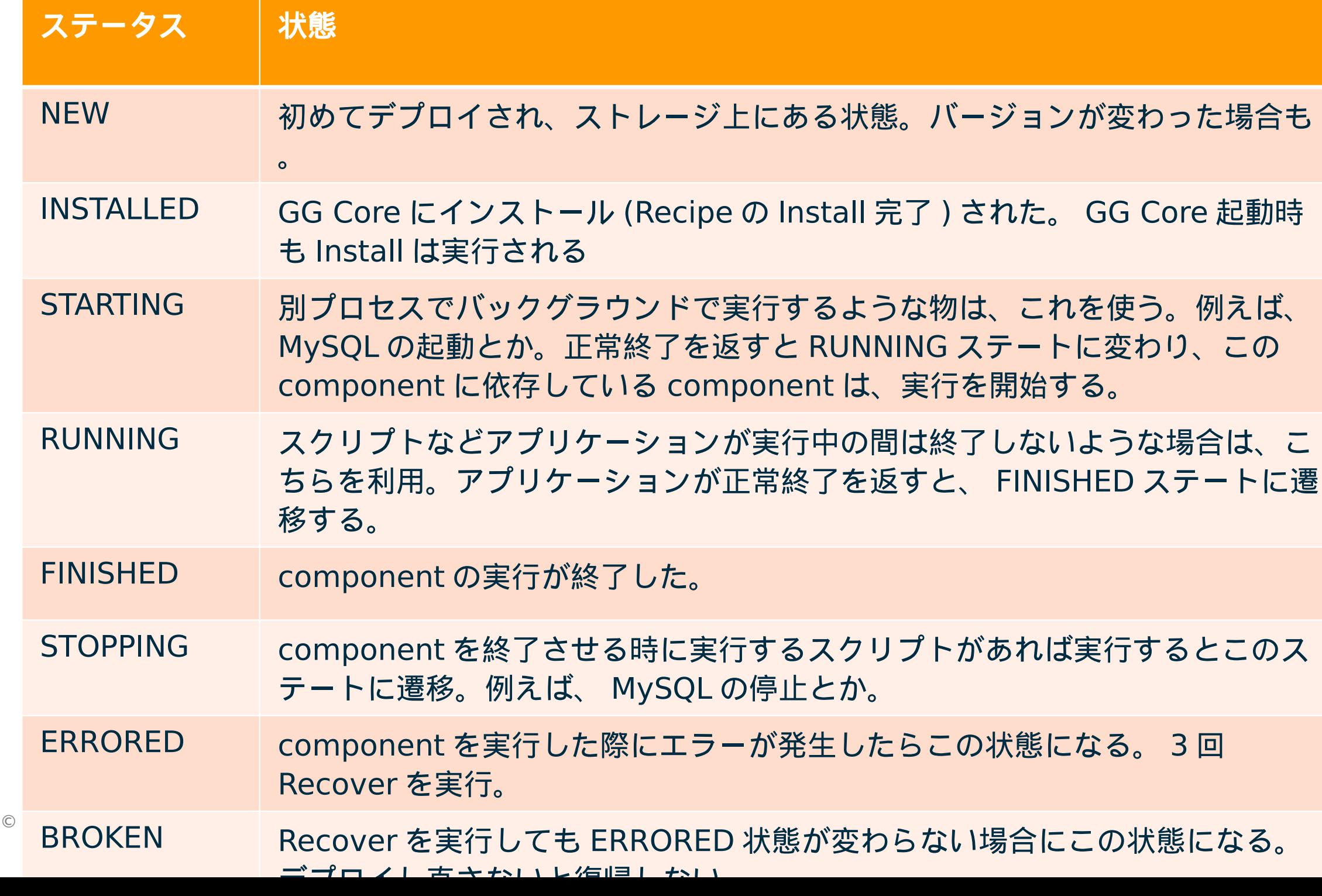

Run

Shutdown

Recover

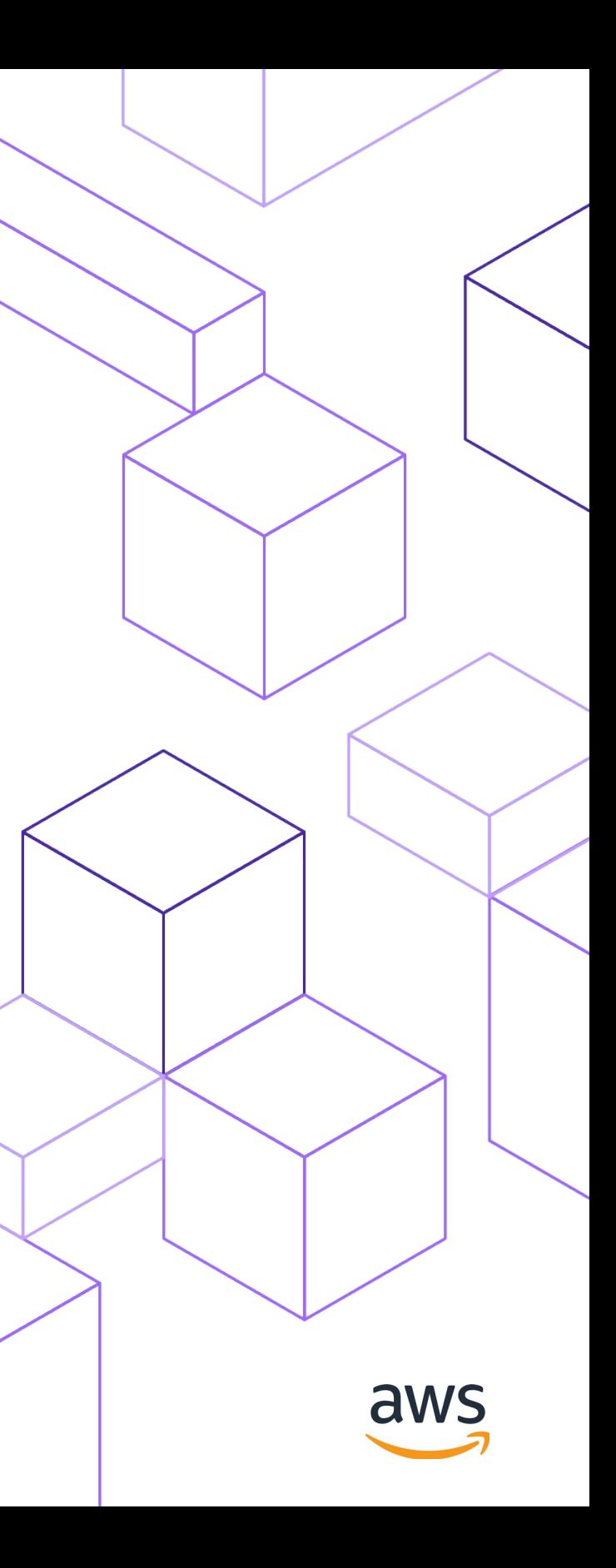

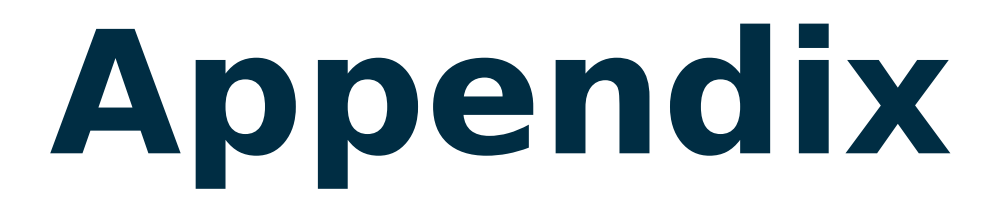

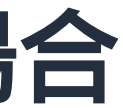

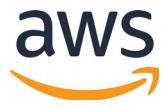

## **AWS IoT Greengrass V2** を詳しく知りたい場合

- AWS IoT Greengrass v2 Developer Guide
	- [https://docs.aws.amazon.com/greengrass](https://docs.aws.amazon.com/greengrass/v2/developerguide/what-is-iot-greengrass.html) [/v2/developerguide/what-is-iot-greengrass.html](https://docs.aws.amazon.com/greengrass/v2/developerguide/what-is-iot-greengrass.html)
- AWS IoT Deep Dive #2 AWS re:Invent 2020 IoT Updates
	- <https://aws.amazon.com/jp/blogs/news/aws-iot-deep-dive-2/>
- JAWS-UG IoT 専門支部「 re:Invent 2020 を味見する会」
	- [https://www.slideshare.net/junichikawa1/cloud9aws-iot-greeng](https://www.slideshare.net/junichikawa1/cloud9aws-iot-greengrass-v2) [rass-v2](https://www.slideshare.net/junichikawa1/cloud9aws-iot-greengrass-v2)

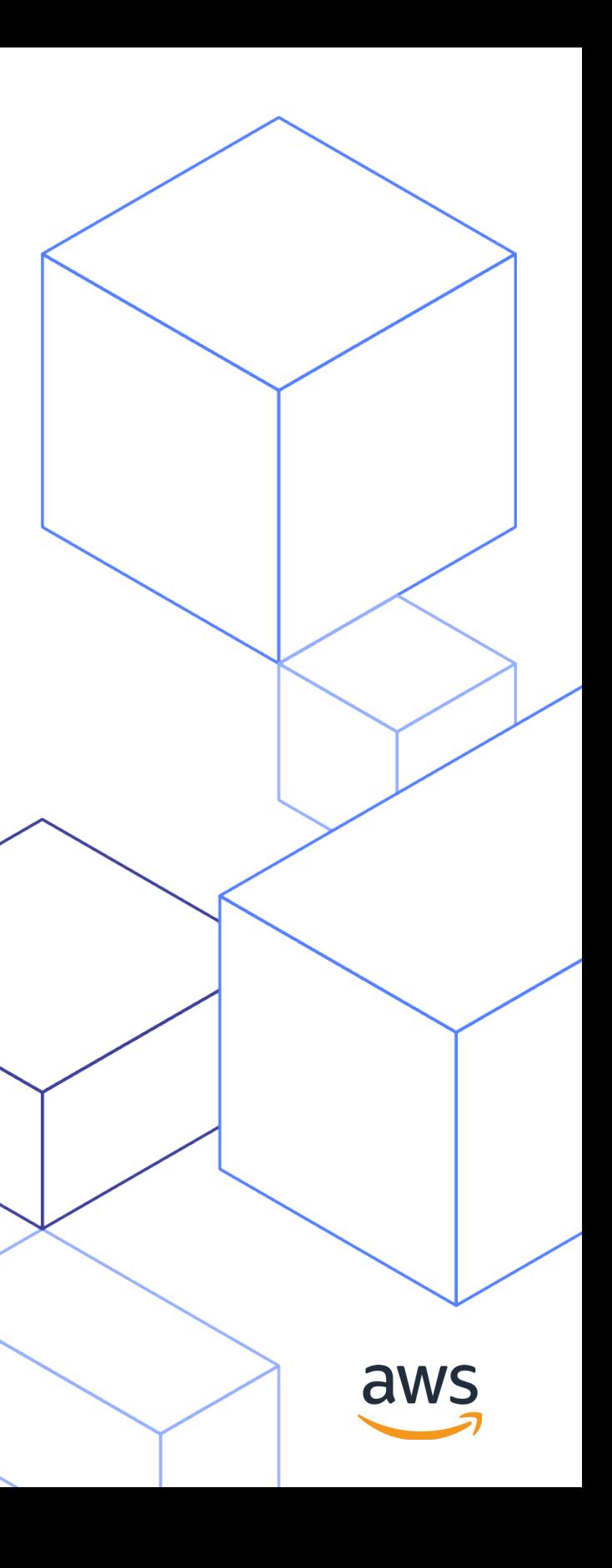

# **Thank you!**